## **CSU Transfer Planner Student Portal**

Demonstration for California Community College Users January 30, 2024

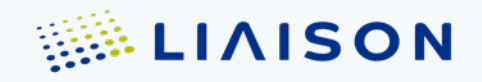

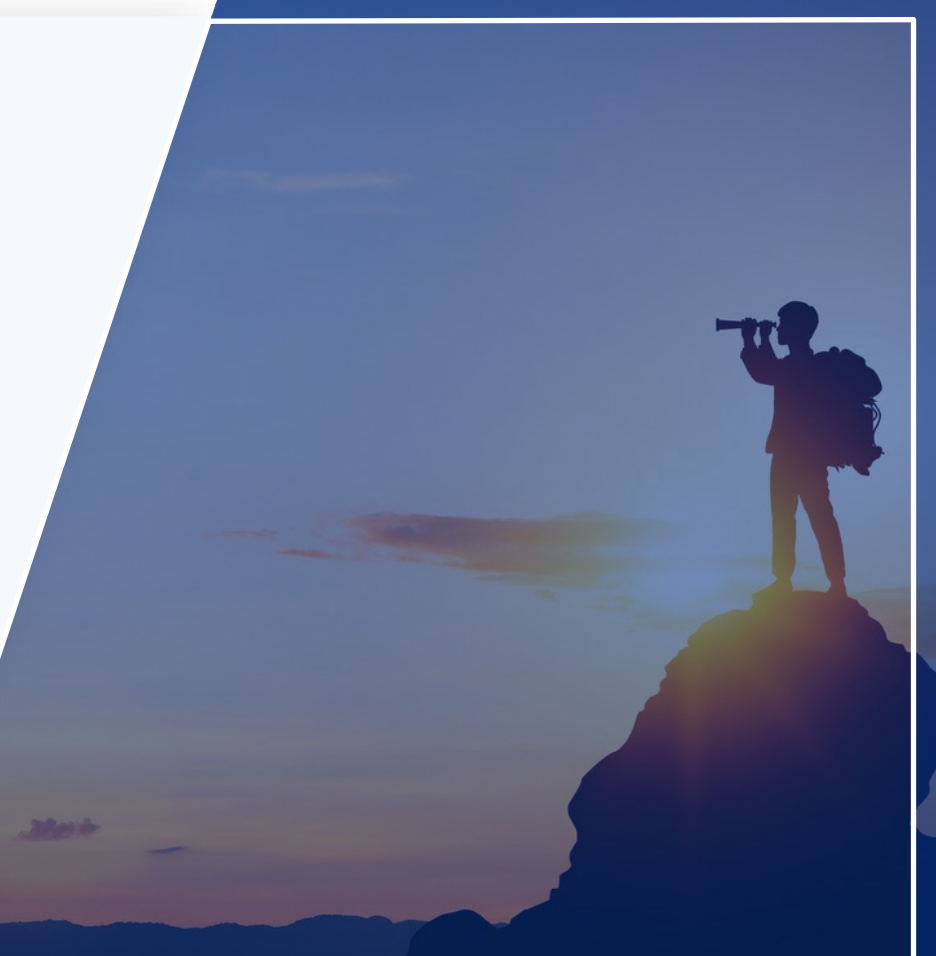

#### **Transfer Planner – New Features**

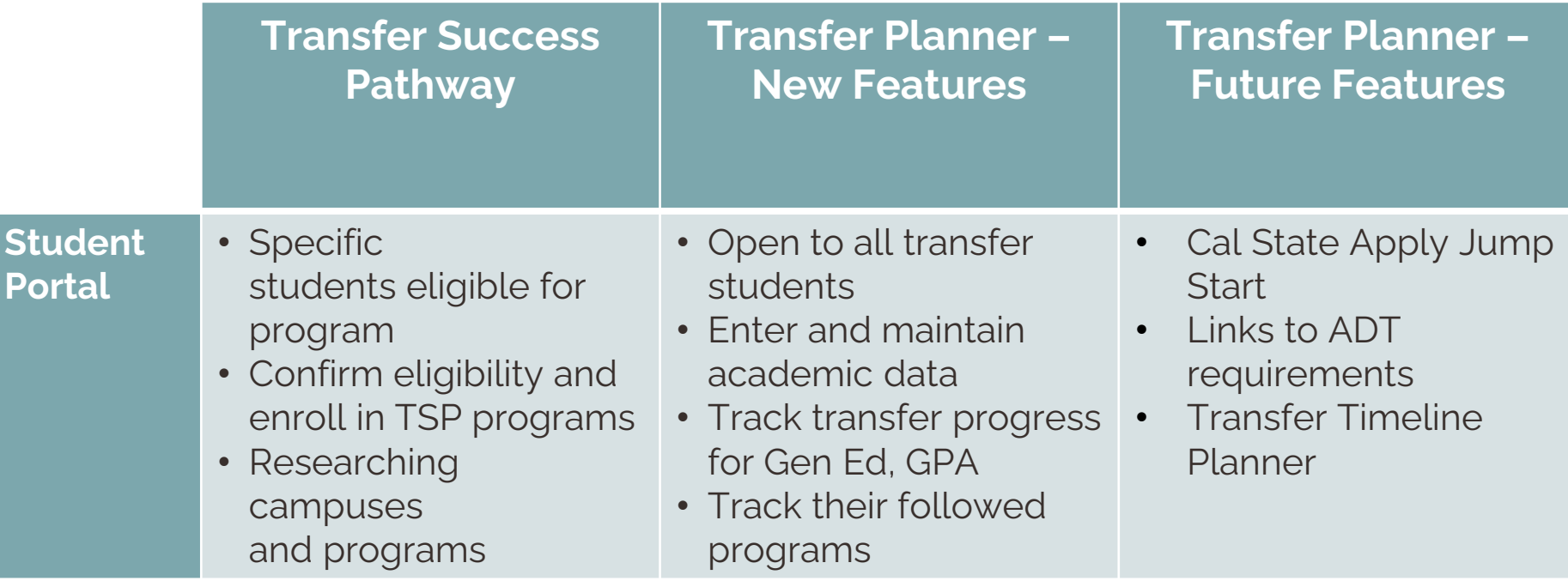

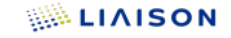

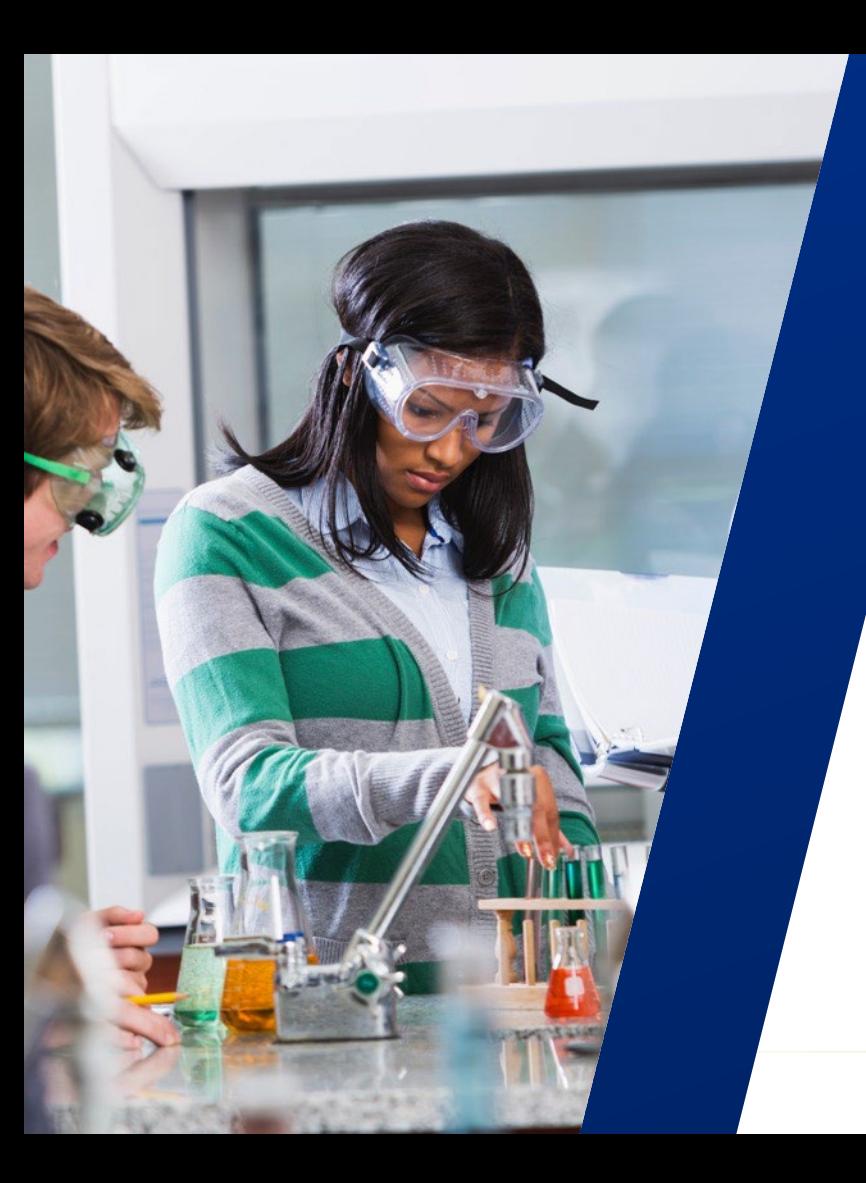

# **Agenda**

Transfer Planner

- 1. Student Portal Overview
- 2. Student Portal Demonstration

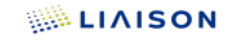

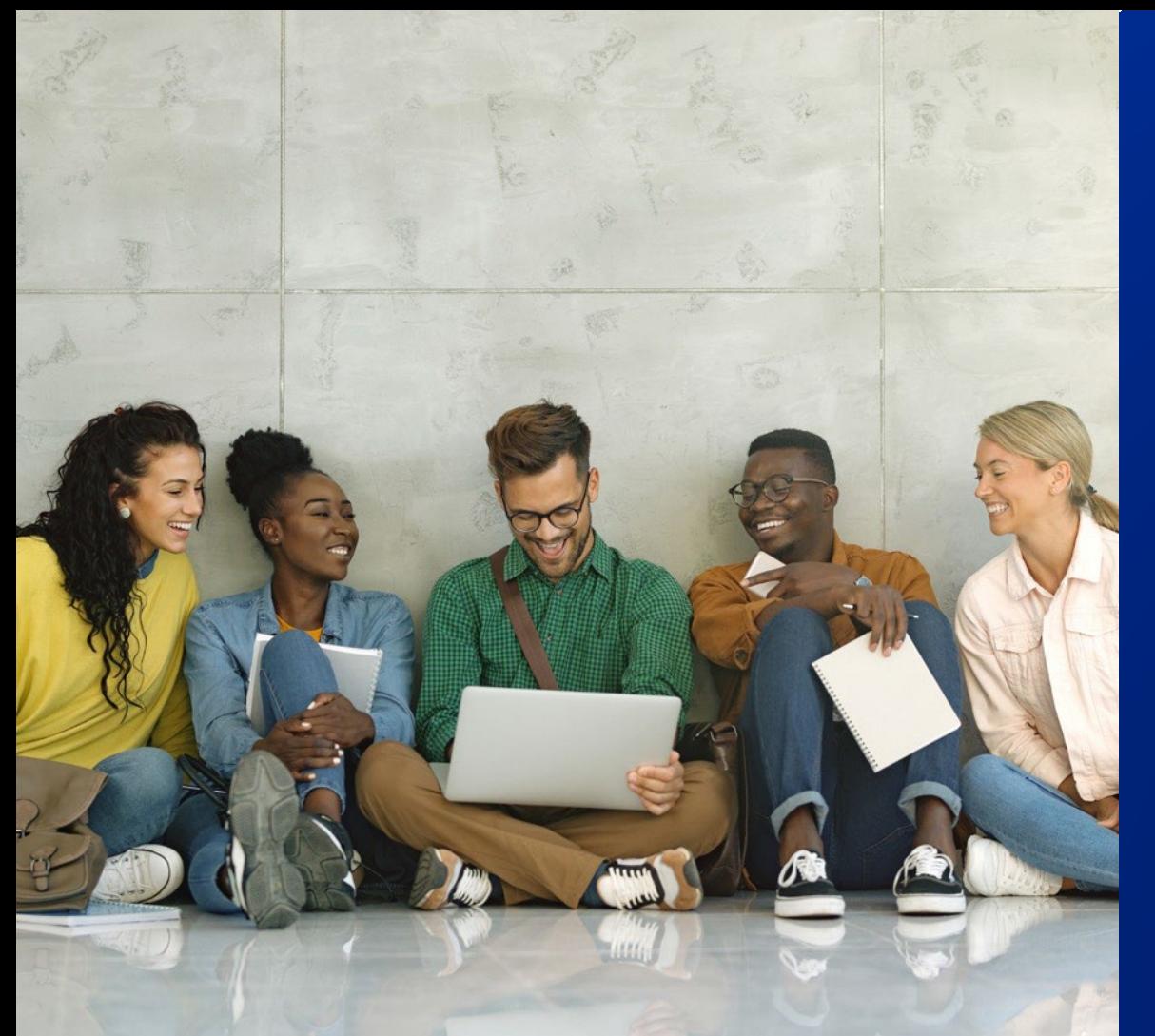

# **Student Portal**

**WALIAISON** 

### **Functionality Available for Transfer Planner**

- Onboarding Additions (Bio Info/ADT/Enrollment Status)
	- − More About Me CSU Additional Details
- Dashboard
- Enter College Coursework & Standardized Tests
- General Education Progress
- Transfer Progress GPA and Transfer Units
- Followed Programs
	- − Selecting Followed/Saved Programs
	- − Program Progress
	- − TSP Program Progress
	- − ADT Messages

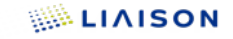

# **Onboarding**

#### **My Additional Details**

#### **Biographical Information**

• Race & Ethnicity Summary Question

#### **Academic Information**

- ADT Information
- Enrollment Status

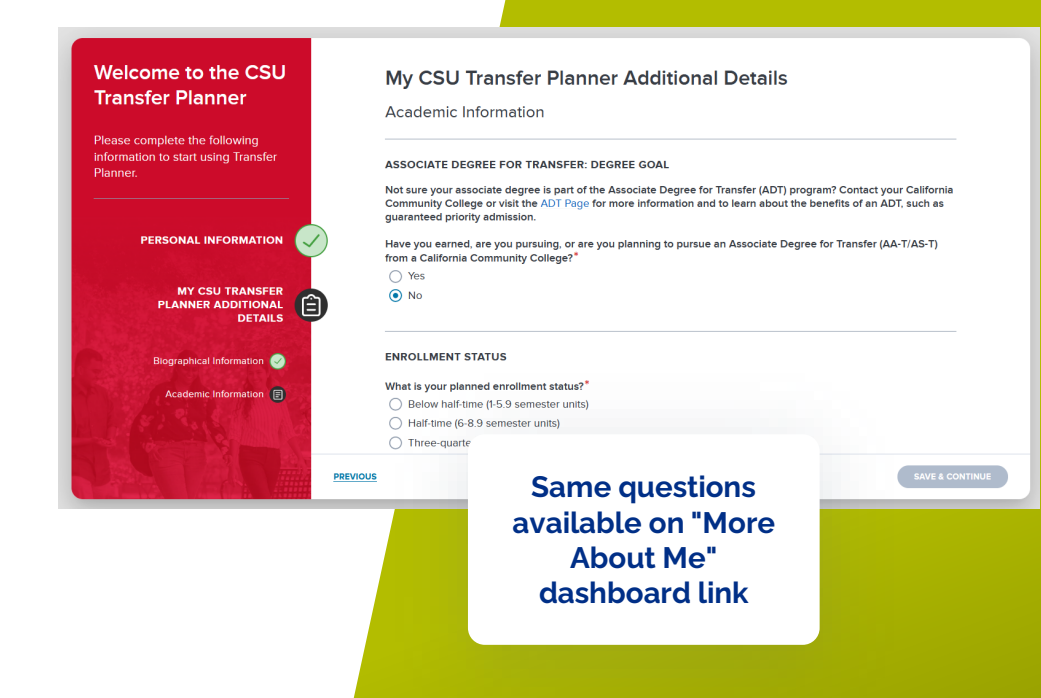

## **Dashboard**

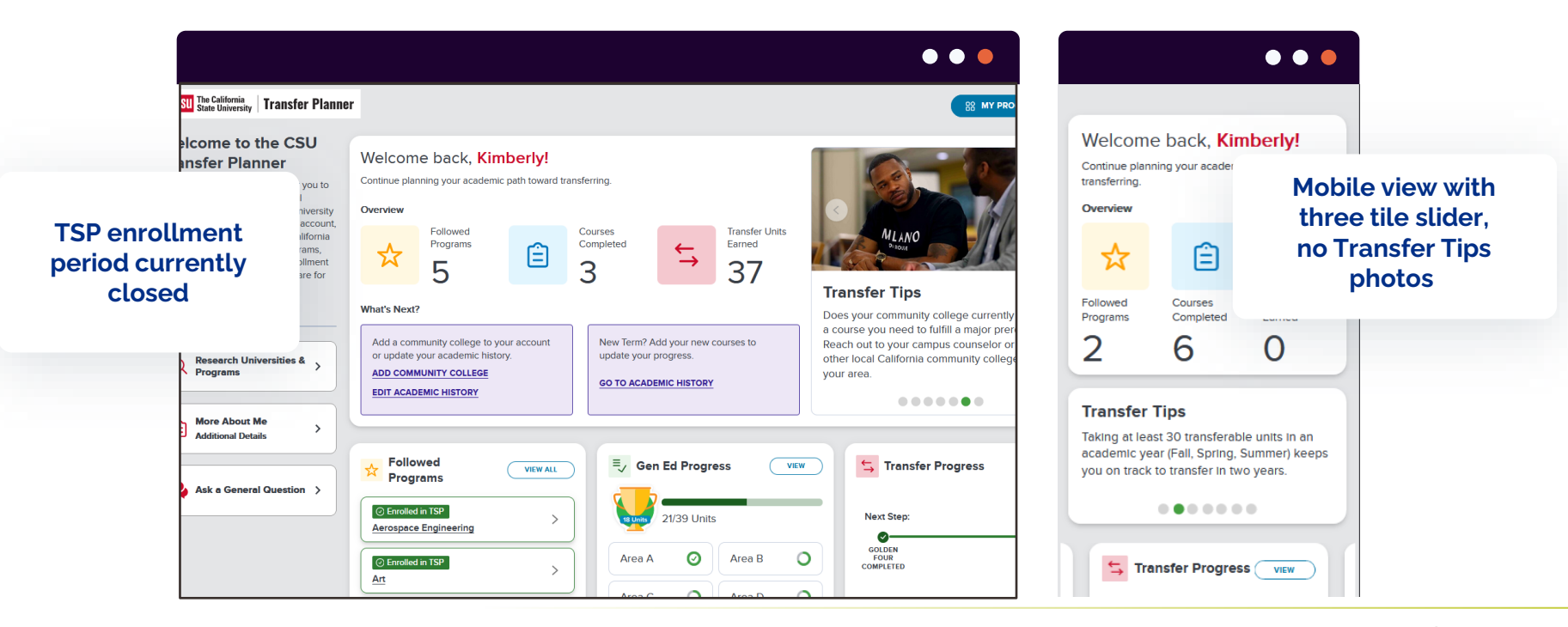

**WALIAISON** 

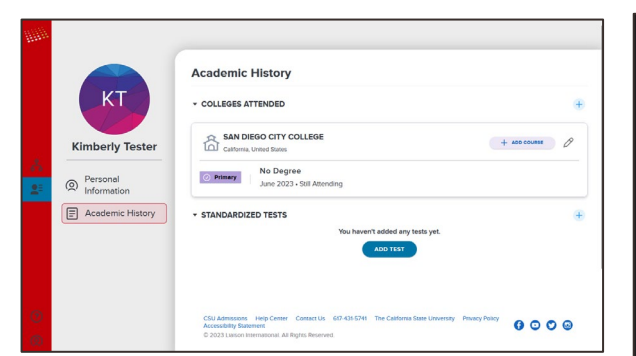

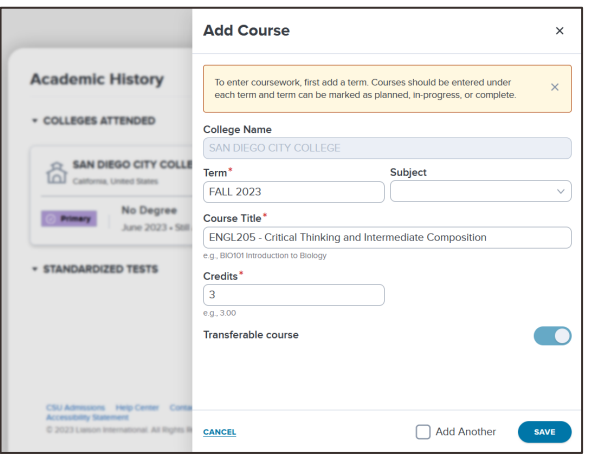

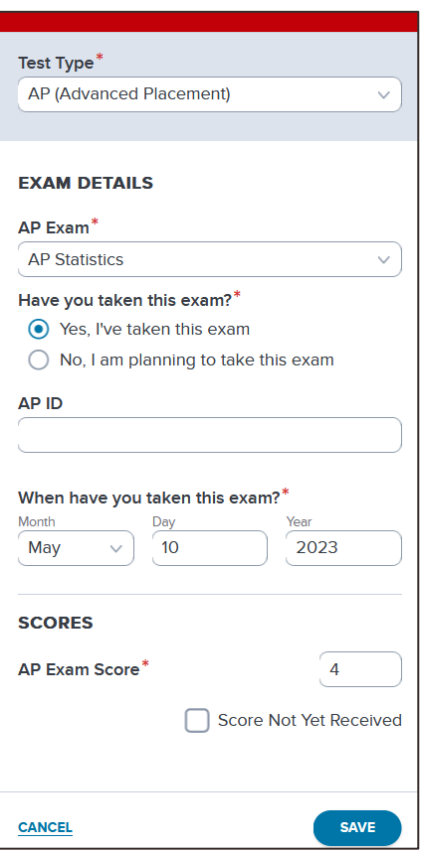

### **Academic History**

#### • Add Courses

## **Adding / Removing Community Colleges**

- Add a College
	- − Use the small (+) to add a college
- Removing a College
	- − Use the pencil icon to edit the college
	- − Scroll to the bottom
	- − Select remove college

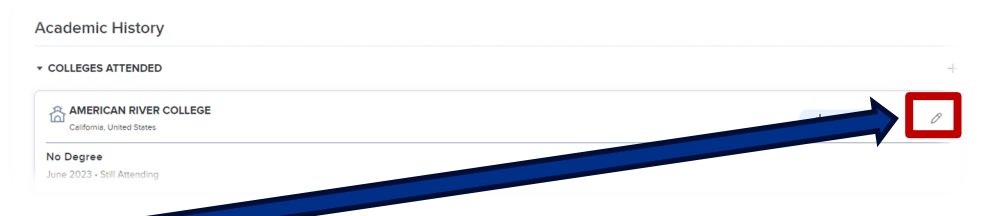

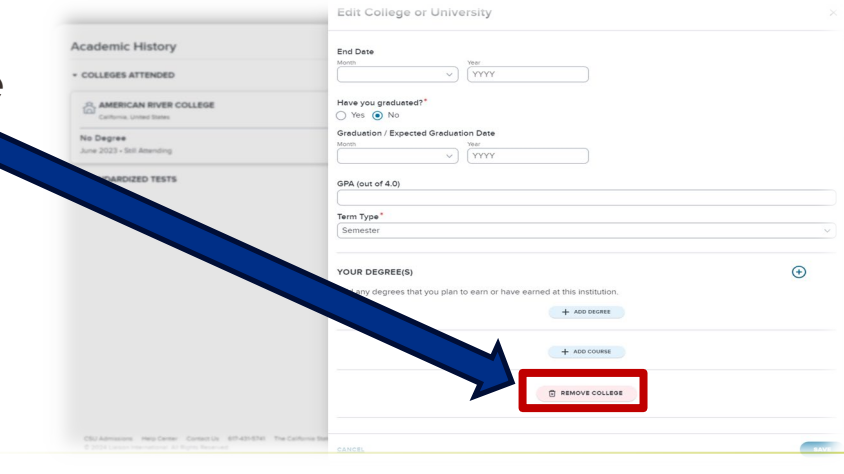

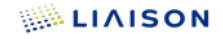

### **Academic History – Test Scores**

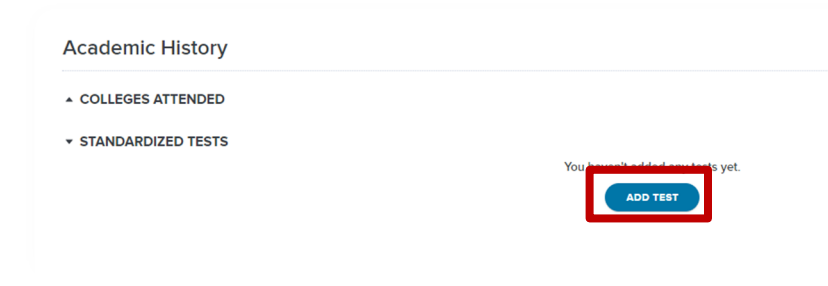

- Academic History
- Add Test
- Select Test Category (AP, IB, CLEP)
- Select Test type
- Enter exam details
- Save!

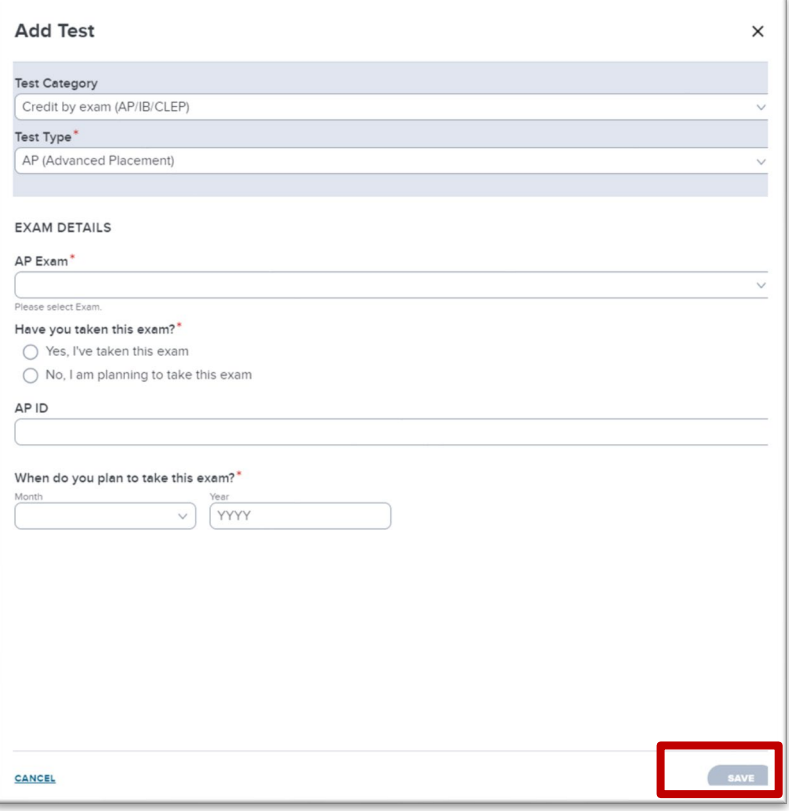

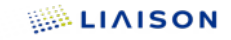

#### **General Education**

Auto-matching Courses & Tests

Milestone Badges

Progress Bar

About General Education Manual Assignment

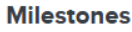

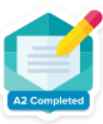

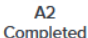

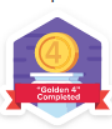

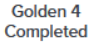

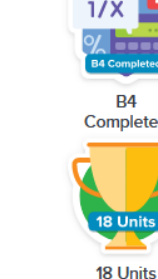

**A** Comple **B4** Completed

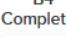

**18 Units** 

calculus

Completed

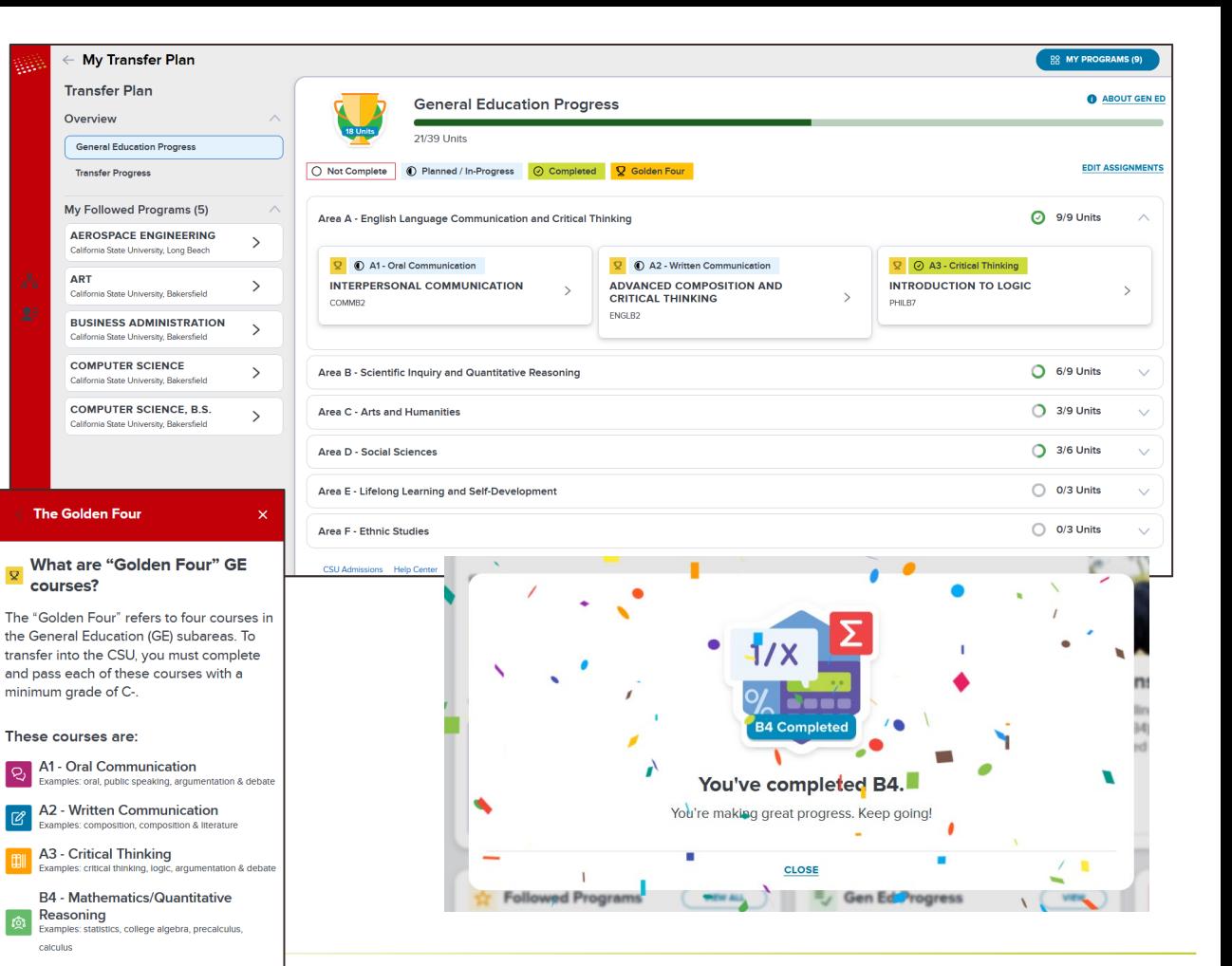

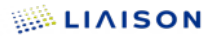

## **Transfer Progress**

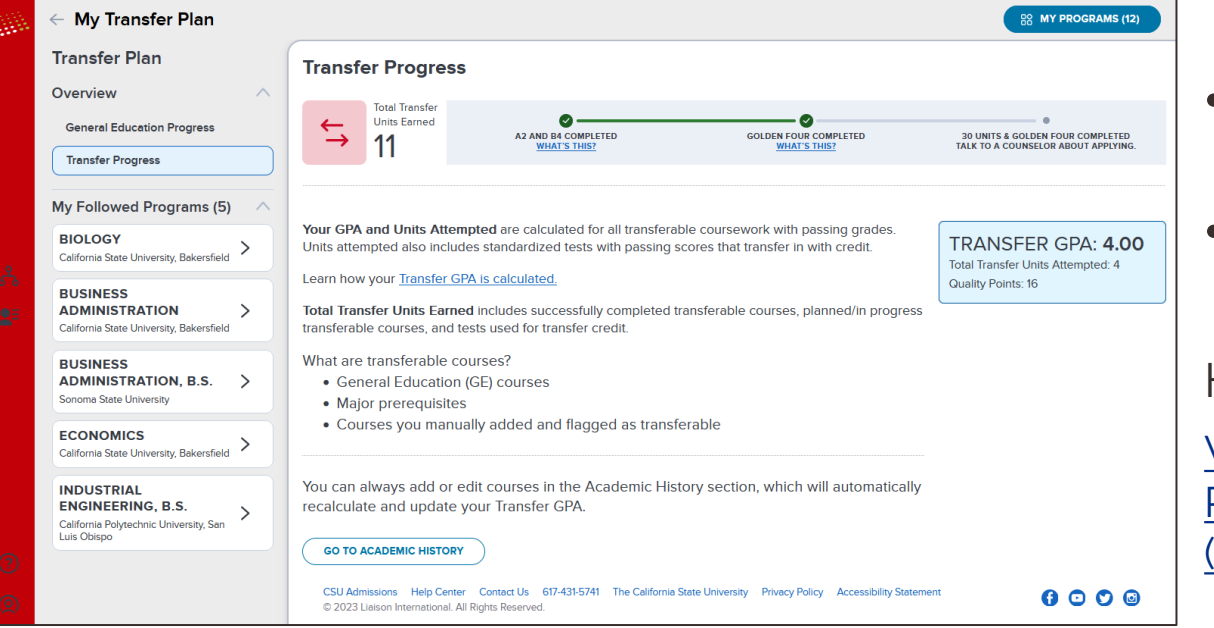

• Total Transfer Units Earned

• Transfer GPA

How GPA is calculated: [Viewing Your Transfer](https://help.liaisonedu.com/CSU_Transfer_Planner_Student_Help_Center/Navigating_CSU_Transfer_Planner/05_Viewing_Your_Transfer_Progress)  [Progress and GPA -](https://help.liaisonedu.com/CSU_Transfer_Planner_Student_Help_Center/Navigating_CSU_Transfer_Planner/05_Viewing_Your_Transfer_Progress) Liaison [\(liaisonedu.com\)](https://help.liaisonedu.com/CSU_Transfer_Planner_Student_Help_Center/Navigating_CSU_Transfer_Planner/05_Viewing_Your_Transfer_Progress)

# **Selecting Transfer Programs**

#### Saved Programs / Followed Programs

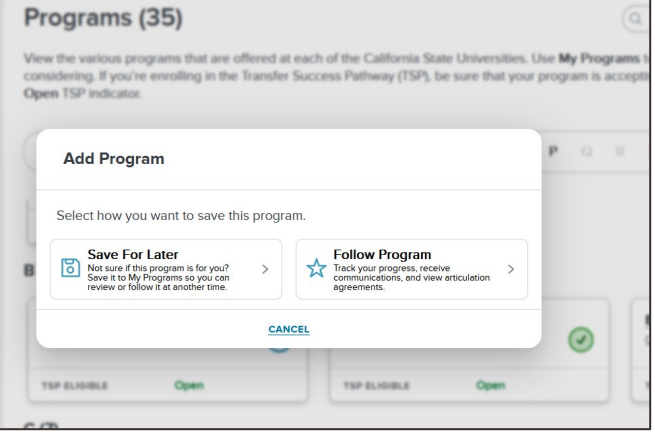

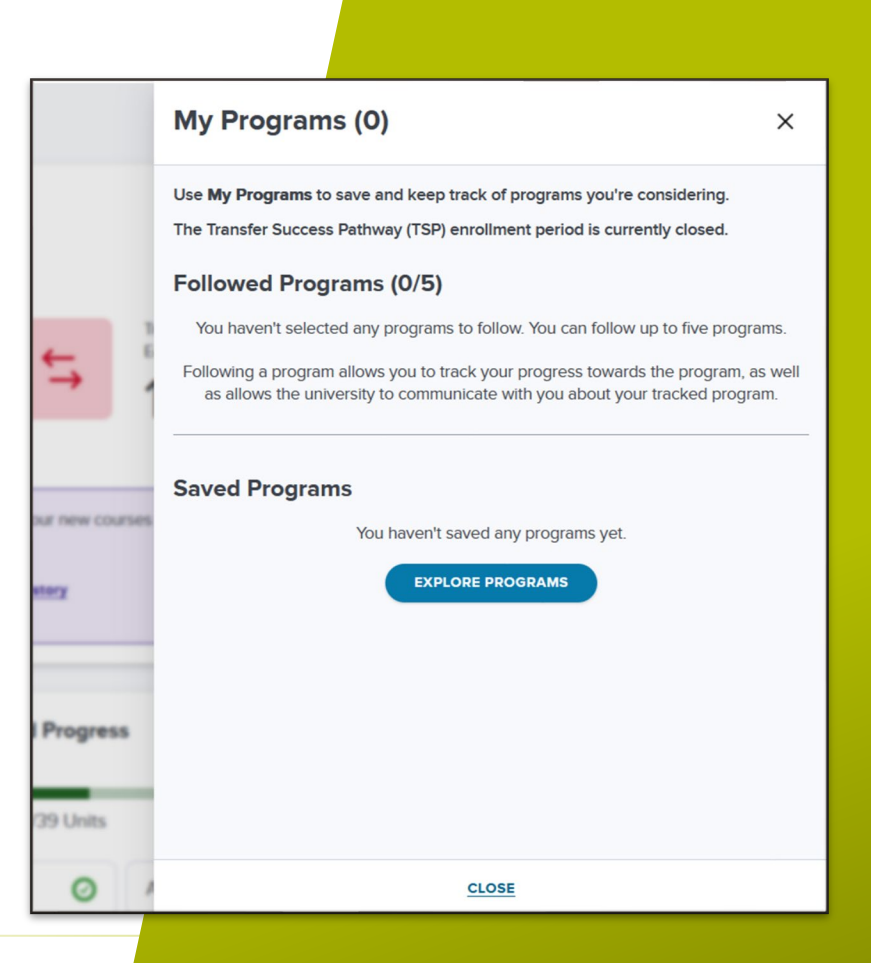

## **Program Progress**

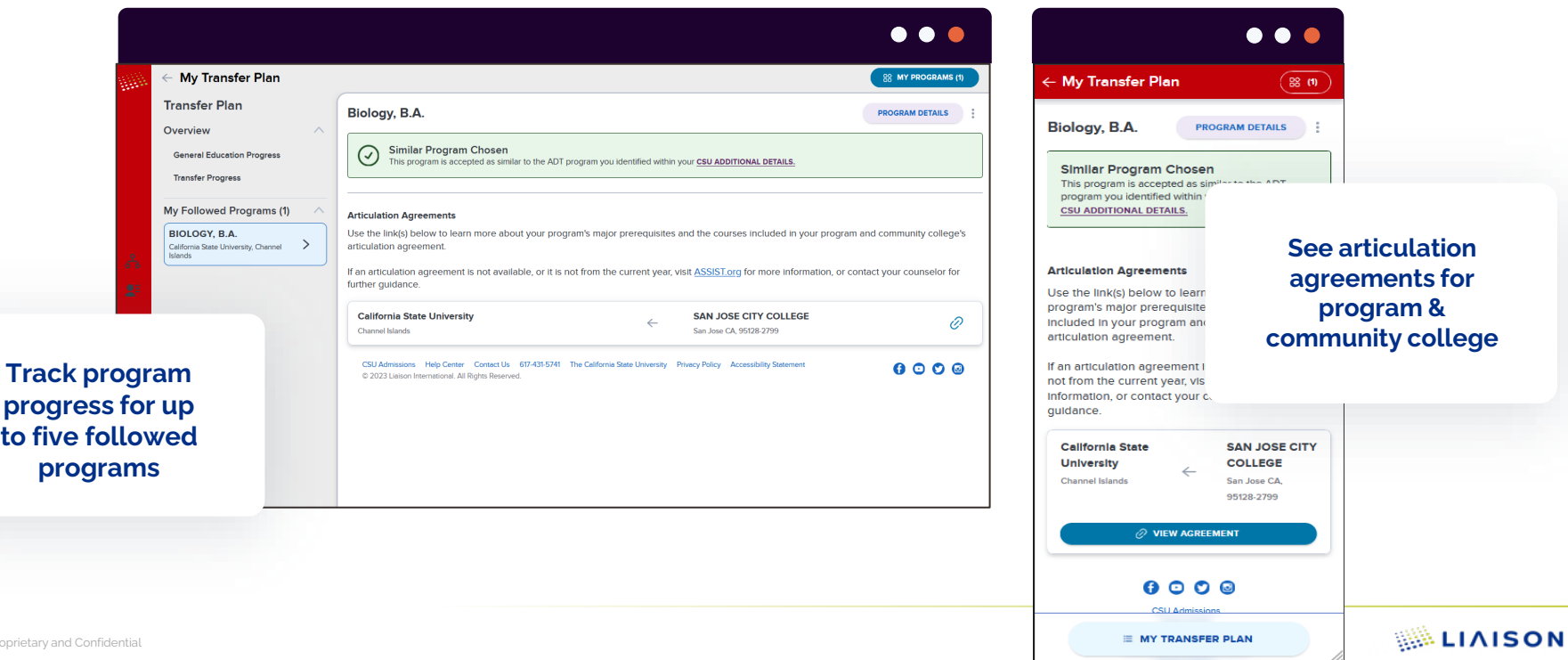

14 ©2023 propri

## **TSP Program Progress**

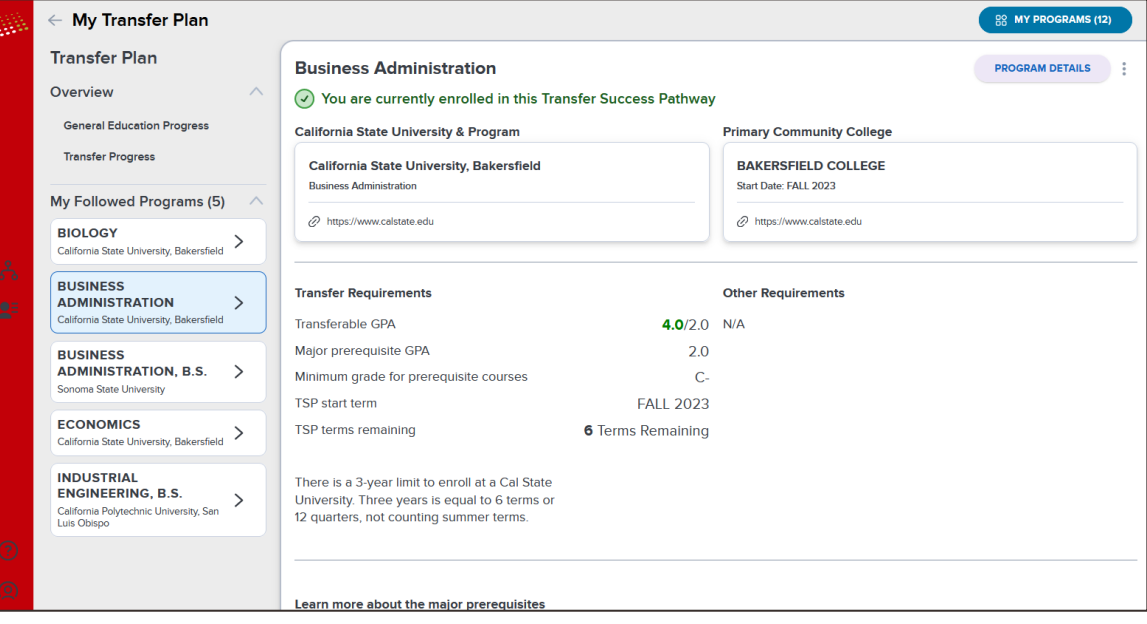

- TSP Enrollment Details
- Transfer Requirements
	- − Track Transfer GPA
	- − Track TSP Terms Remaining
- Major Prerequisites
- Request Release

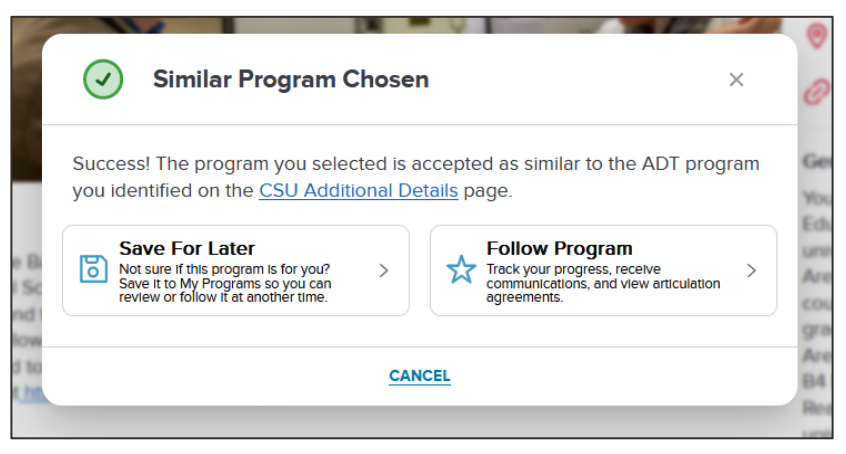

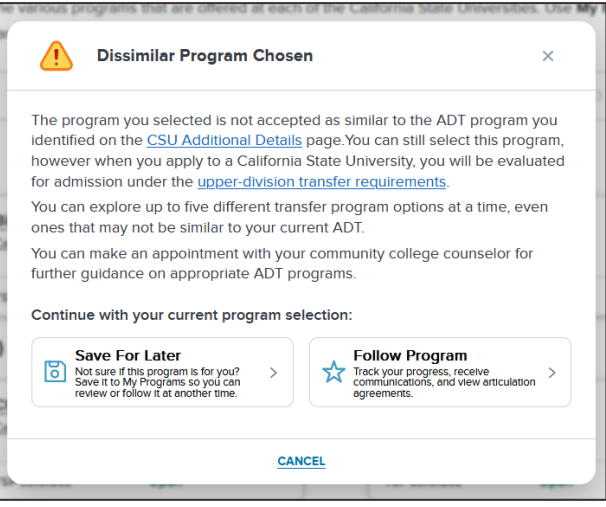

### **ADT Messages**

- ADT Similar & Dissimilar alert when adding program
- Reminder to check Program Progress page when adding or changing ADT after programs followed

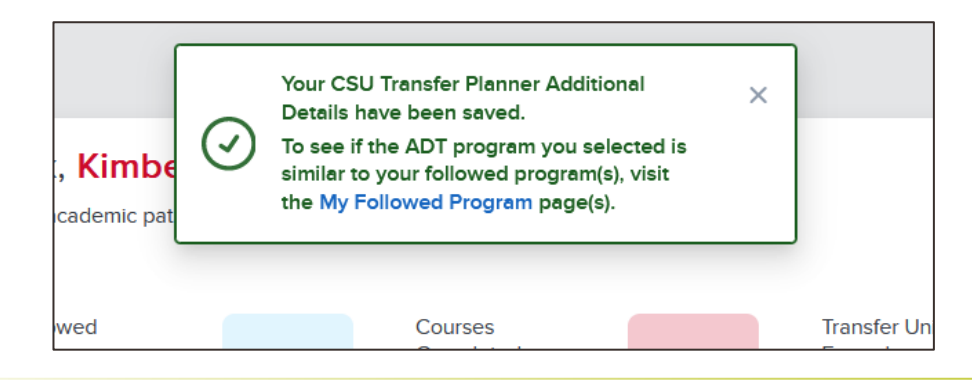

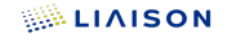

### **How is Transfer Planner associated with Assist.org?**

#### Transfer Planner links directly to assist articulation agreements

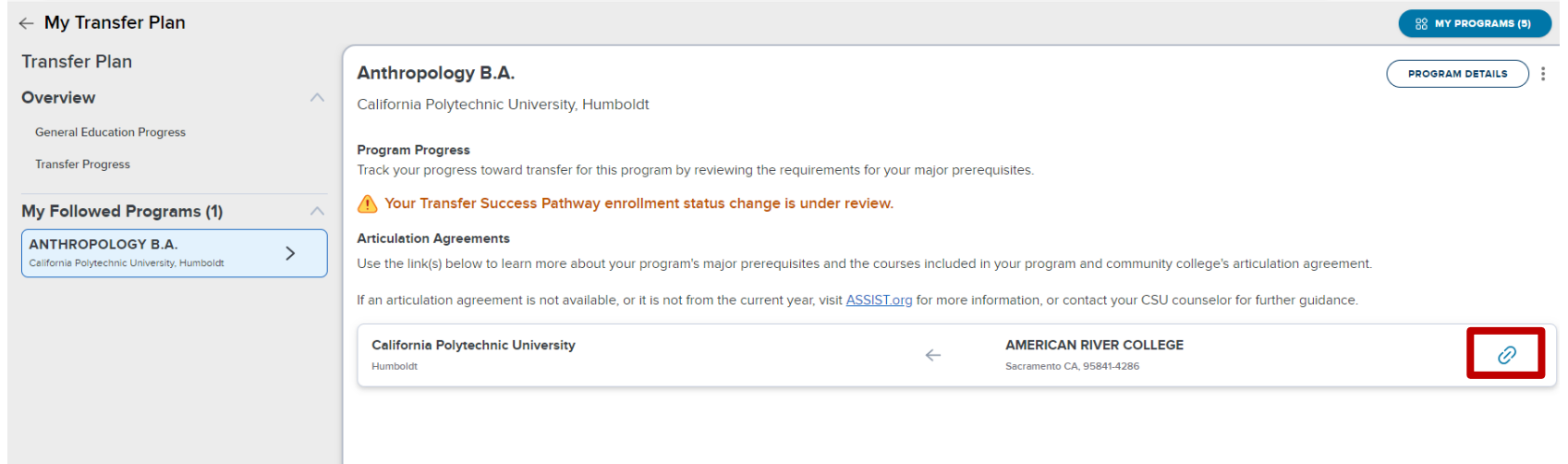

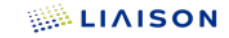

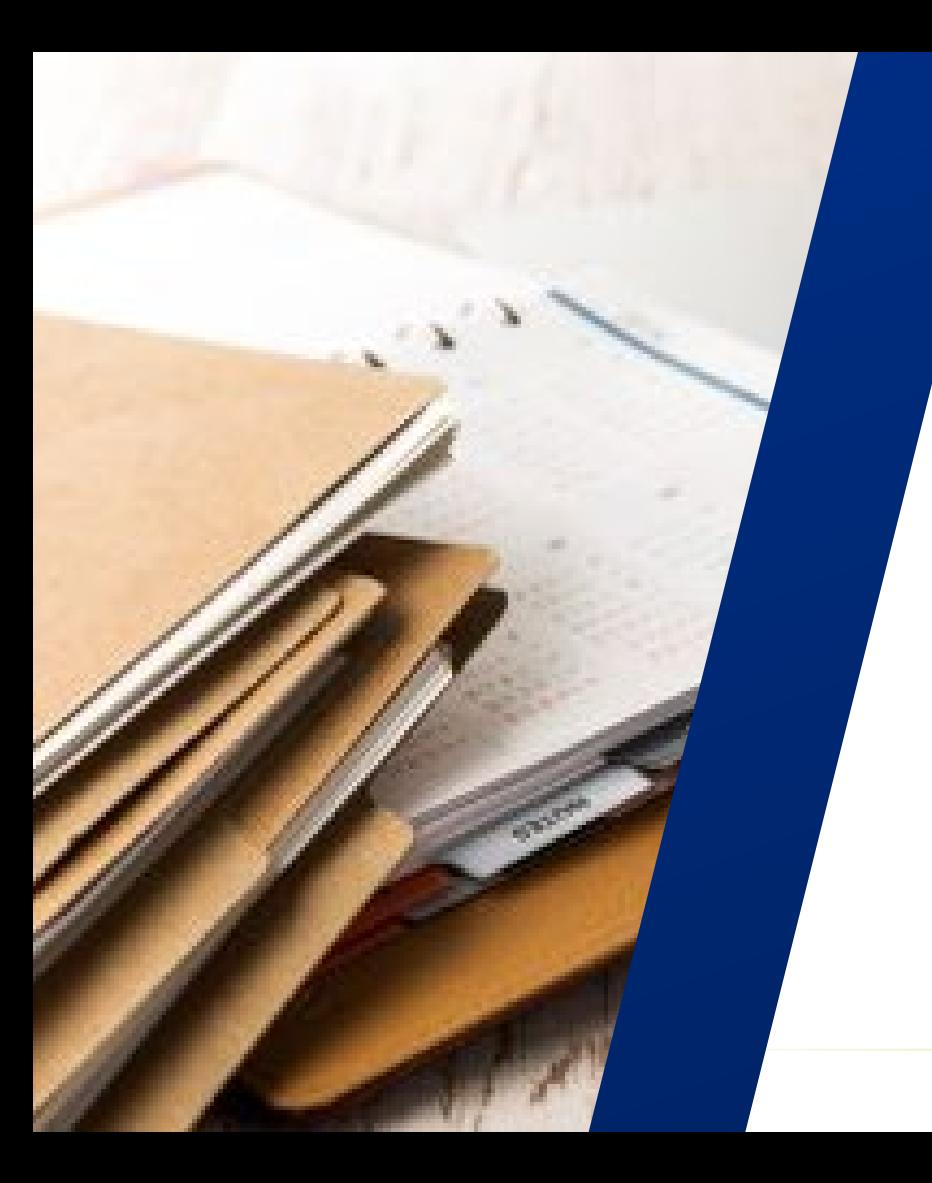

#### **Important Resources**

#### • **[Student Portal Link](https://csutransfer.myliaison.com/)**

- − **All students must create their Transfer Planner accounts in the production link above.**
- **[UAT Student Portal](https://csutransfer.uat.myliaison.com/)**
	- − **Great for testing and assisting students**
	- − **Do not share with students**
- **Help Center**
	- − [CSU Transfer Planner Student Help](https://help.liaisonedu.com/CSU_Transfer_Planner_Student_Help_Center) **[Center](https://help.liaisonedu.com/CSU_Transfer_Planner_Student_Help_Center)**
- **Liaison Student Customer Support:** For technical support related to Transfer Planner contact us by email: **[csutransferplanner@liaisoncas.com](mailto:csutransferplanner@liaisoncas.com)**,or by phone at **617 -431 [-5741](tel:+16174315741)** .

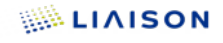

### **What's Next?**

- Promotional Materials
	- o Will be mailed to each Transfer Center Director
	- o Transfer Planner brochure accessible at calstate.edu/apply/transfer
- Community College Counselor Portal
	- <sup>o</sup> Testing by end of February
	- <sup>o</sup> Thursday, April 4th 9am (Launch Training)
		- Zoom Webinar Registration Link will be posted
	- <sup>o</sup> Process for obtaining portal access will be similar to e-Verify process

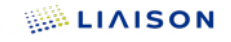

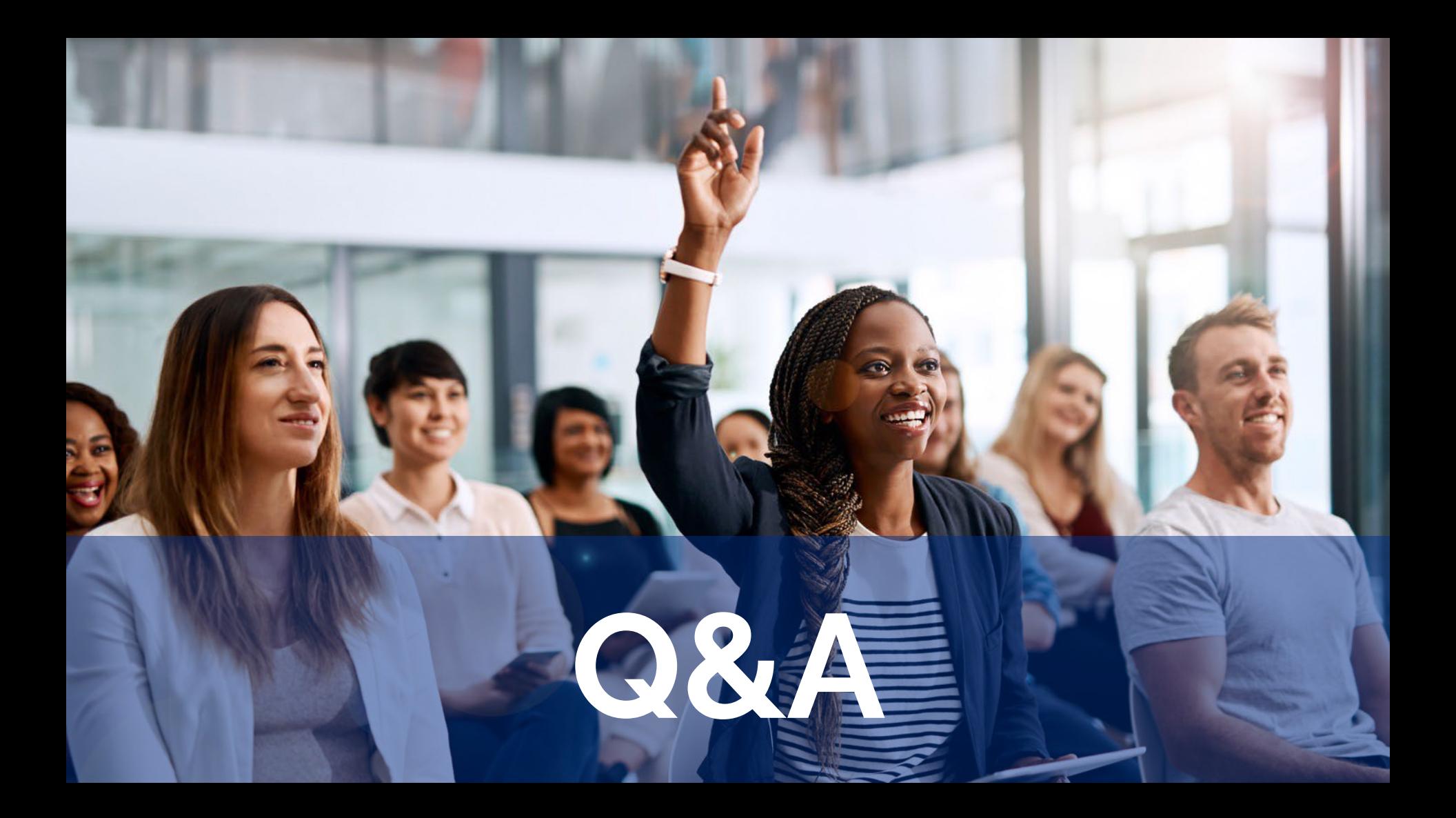

# **THANK YOU**

#### **Have a questions ?**

Contact: [csutransferplanner@calstate.edu](mailto:csutransferplanner@calstate.edu)

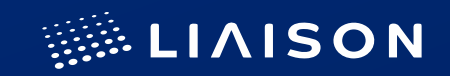